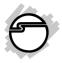

# USB 3.0 Switch 2-to-1 Quick Installation Guide

## Introduction

The *USB 3.0 Switch 2-to-1* is designed to share USB device(s) between multiple systems.

## **Key Features and Benefits**

- Shares a USB device between 2 two systems
   PCs and/or Macs
- Compliant with Universal Serial Bus 3.0 SpecificationThat
- USB bus powered no external power supply needed

## **System Requirements**

- Desktop or notebook computer with an available USB port (USB 3.0 recommended)
- Windows<sup>®</sup> 8 (32-/64-bit) / 7 (32-/64-bit) / Vista (32-/64-bit) / XP (32-/64-bit) / Server 2003 & 2008 (32-/64-bit) / Server 2008 R2
- Mac OS X v10.3 or later

## **Package Contents**

- USB 3.0 Switch 2-to-1
- 2x USB 3.0 cables
- Quick installation guide

#### Layout

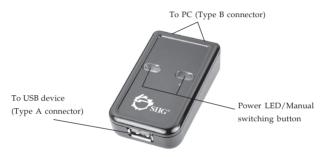

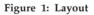

## Hardware Installation

1. Connect the included cable's Type B connector into the switch, then connect the Type A connector into your system's USB port. Apply the same procedures with the other cable.

2. Connect the USB device to the switch's Type A connector.

## Software Installation

Windows and Mac OS X automatically detects and installs the correct drivers for this switch when connected. No driver installation is needed.

## **Connecting USB Devices**

When connecting your USB device(s) to the *USB* 3.0 *Switch* 2-*to*-1, refer to your USB device's manual for any driver installation procedures, if needed.

## Windows Device Switching

**Power LED/Manual switching button** is the only method that can be used to switch devices between systems.

**Note**: For **Mass Storage devices** such as flash drives, USB memory card readers and CD-ROMs, before switching the USB device to another system, it must be released from the system that controls it. Use Windows **Safely Remove Hardware** feature, located in the taskbar, to **Stop** the USB device.

## Mac OS Device Switching

**Power/LED Manual switching button** is the only method that can be used to switch devices between systems. Follow the instructions in the next section for your device type.

## **Memory Card Readers**

1. Drag the memory card's drive icon into the **Trashcan**.

- 2. Remove the memory card from the card reader then press a switching button to change systems.
- 3. Insert a memory card into the memory card reader

## **Mass Storage Devices**

CD-ROMs, flash drives, external hard disk drives, and Zip drives typically add drive icons to the desktop. Use the directions below for switching these devices.

- 1. Drag the drive icon into the **Trashcan**.
- 2. Press the switching button to change systems.
- 3. The drive icon will appear on the other system.

#### **Other USB Devices**

For other USB Connecdevices just press the switching button to change to another system.

## Application

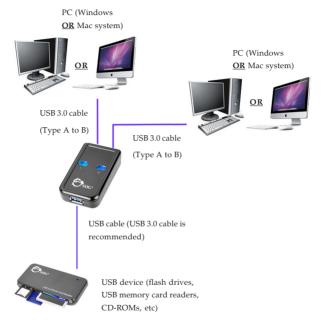

Figure 2

# **Technical Support and Warranty**

**QUESTIONS?** SIIG's **Online Support** has answers! Simply visit our web site at *www.siig.com* and click **Support**. Our online support database is updated daily with new drivers and solutions. Answers to your questions could be just a few clicks away. You can also submit questions online and a technical support analyst will promptly respond.

SIIG offers a 5-year manufacturer warranty with this product. This warranty covers the original purchaser and guarantees the product to be free of any defects in materials or workmanship for five (5) years from the date of purchase of the product.

SIIG will, at our discretion, repair or replace (with an identical product or product having similar features and functionality) the product if defective in materials or workmanship. This warranty gives you specific legal rights, and you may also have other rights which vary from state to state. Please see our web site for more warranty details.

If you encounter any problems with this product, please follow the procedures below.

A) If it is within the store's return policy period, please return the product to the store where you purchased from.

B) If your purchase has passed the store's return policy period, please follow the steps below to have the product repaired or replaced.

Step 1: Submit your RMA request.

Go to www.siig.com, click Support, then REQUEST A PRODUCT REPLACEMENT to submit a request to <u>SIIG RMA</u> or fax a request to 510-657-5962. Your RMA request will be processed, if the product is determined to be defective, an RMA number will be issued.

Step 2: After obtaining an RMA number, ship the product.

- Properly pack the product for shipping. All accessories that came with the original package must be included.
- Clearly write your RMA number on the top of the returned package. SIIG will
  refuse to accept any shipping package, and will not be responsible for a product
  returned without an RMA number posted on the outside of the shipping
  carton.
- You are responsible for the cost of shipping to SIIG. Ship the product to the following address:

```
SIIG, Inc.
6078 Stewart Avenue
Fremont, CA 94538-3152, USA
RMA #:
```

 SIIG will ship the repaired or replaced product via Ground in the U.S. and International Economy outside of the U.S. at no cost to the customer.

#### About SIIG, Inc.

Founded in 1985, SIIG, Inc. is a leading manufacturer of IT connectivity solutions (including Serial ATA and Ultra ATA Controllers, FireWire, USB, and legacy I/O adapters) that bridge the connection between Desktop/Notebook systems and external peripherals. SIIG continues to grow by adding A/V and Digital Signage connectivity solutions to our extensive portfolio. SIIG products offer comprehensive user manuals, many user-friendly features, and are backed by an extensive manufacturer warranty. High quality control standards are evident by the overall ease of installation and compatibility of our products, as well as one of the lowest defective return rates in the industry. SIIG products can be found in computer retail stores, mail order catalogs, through major distributors, system integrators, and VARs in the Americas and the UK, and through e-commerce sites.

#### PRODUCT NAME

USB 3.0 Switch 2-to-1

FCC RULES: TESTED TO COMPLY WITH FCC PART 15, CLASS B OPERATING ENVIRONMENT: FOR HOME OR OFFICE USE

#### FCC COMPLIANCE STATEMENT:

This device complies with part 15 of the FCC Rules. Operation is subject to the following two conditions: (1) This device may not cause harmful interference, and (2) this device must accept any interference received, including interference that may cause undesired operation.

THE PARTY RESPONSIBLE FOR PRODUCT COMPLIANCE SIIG, Inc. 6078 Stewart Avenue Fremont, CA 94538-3152, USA Phone: 510-657-8688

USB 3.0 Switch 2-to-1 is a trademark of SIIG, Inc. SIIG and the SIIG logo are registered trademarks of SIIG, Inc. Microsoft and Windows are registered trademarks of Microsoft Corporation. All other names used in this publication are for identification only and may be trademarks of their respective owners.

April, 2013

Copyright © 2013 by SIIG, Inc. All rights reserved.